# SERVICE<br>& SUPPORT

**STARTER:** 储存参数到标准驱动的**RAM, ROM, EEPROM**

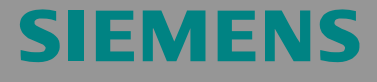

MICROMASTER 4 SINAMICS G120/G120D ET200S FC

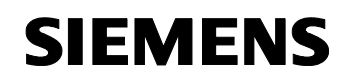

# 担保、责任与支持

我们对本文档内包含的信息不承担任何责任。

不论基于何种法律原因,对由于使用本应用示例中的示例、信息、程序、工程组 态和性能数据等引起的后果概不承担任何索赔责任。一旦发生故意损伤、重大过 失、人身/健康伤害、产品质保、欺诈隐瞒缺陷或违反合同基本原则等情况 ("wesentliche Vertragspflichten"),那么这类免责声明将不适用于强制性 责任, 如德国产品责任法(German Product Liability Act,

"Produkthaftungsgesetz")。然而,因违反合同基本原则而造成的索赔应限于 合同规定的可预见损坏,除非是由故意、重大过失或基于人身/健康伤害的强制 性责任引起的。上述条款并没有暗示对提供损坏证明的责任有所修改。

Copyright© Copyright-2007 Siemens A&D。未经 Siemens A&D 书面授权,不得 转让、复制或摘录这些应用示例。

如果您有关于该文档的任何建议,请发送至下列电子邮箱:

mailto:sdsupport.aud@siemens.com

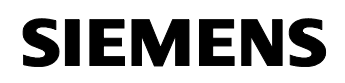

# 目录

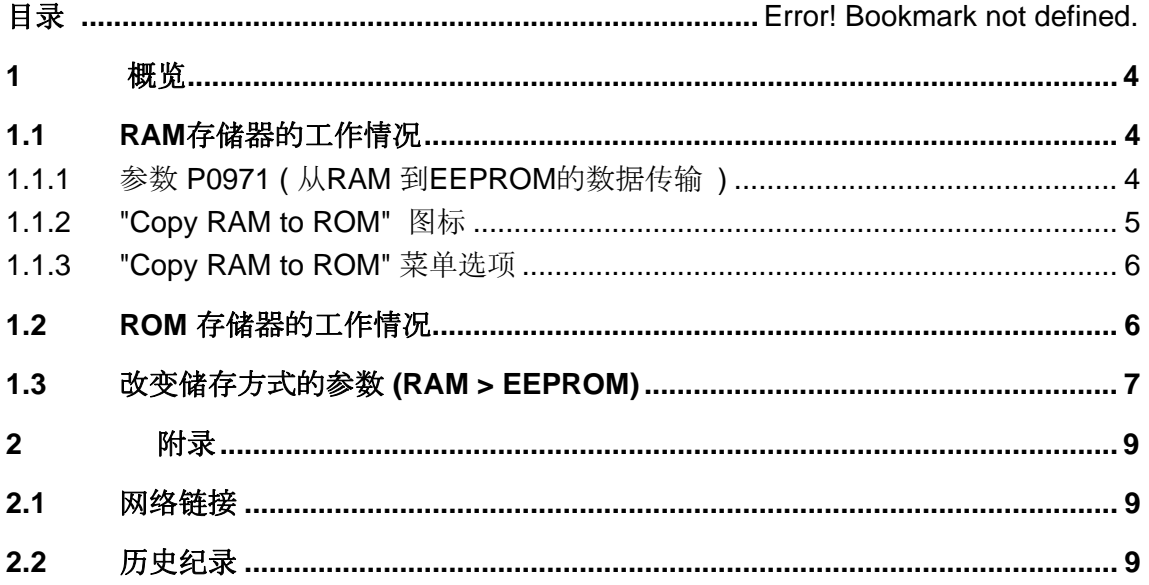

本目录来自于 Siemens AG, Automation and Drives, Service & Support 的网 页. 点击以下连接可直接显示并下载该文档.

http://support.automation.siemens.com/WW/view/en/<ID-Number>

# <span id="page-3-0"></span>**1** 概览

当 Starter 调试软件与变频器(MICROMASTER 4, SINAMICS G110/120/120D, 或 SIMATIC ET200S FC)相连接,并且修改了参数之后, 这些改变会被存储在 RAM 或者 ROM 存储器中,这个存储位置可以由 Starter 中设定。

### **1.1 RAM** 存储器的工作情况

当参数的改变存储在 RAM 存储器中,若变频器掉电这些改变将丢失。此 时,需要我们下载参数并且复制参数从 RAM 到 ROM 才可以永久存储参 数。

### **1.1.1** 参数 **P0971 (** 从 **RAM** 到 **EEPROM** 的数据传输 **)**

对于参数设定 P0971 = 1, 参数 P0971 从 RAM 向 EEPROM 传输数据。

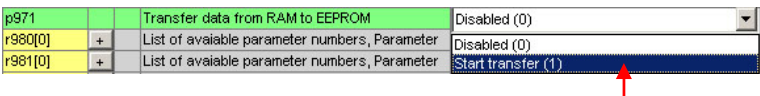

图 1-1 通过参数 P0971, 从 RAM 向 ROM 传输数据。

1. 若要进行从 RAM 到 EEPROM 的数据传输, 需要先建立通讯并且驱动器 在线的情况下才能进行传输。

2. 将 P0971 设置为 1 来启动参数的传输 RAM -> EEPROM。

在 STARTER 软件中,也可以通过菜单或者快捷图标**"Copy RAM to ROM"** 来传输数据。

<span id="page-4-0"></span>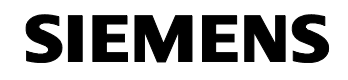

# **1.1.2 "Copy RAM to ROM"** 图标

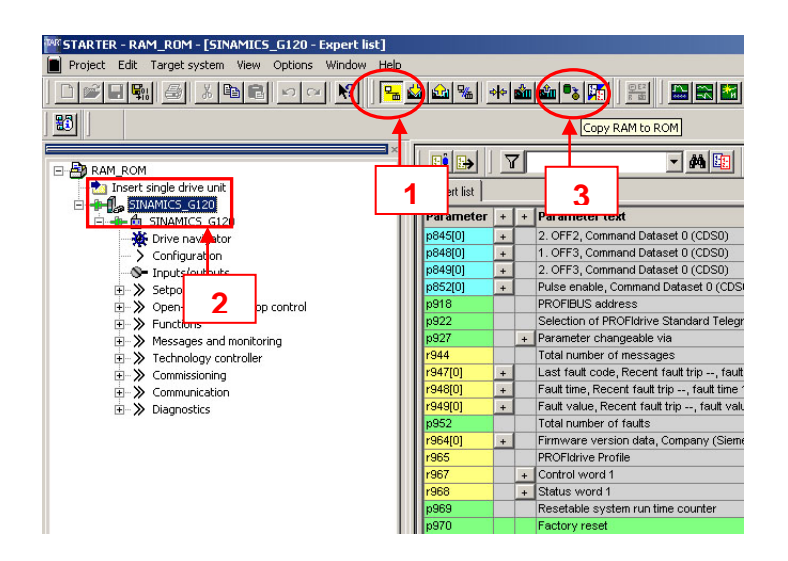

Fig 1-2 使用 **"Copy RAM to ROM"** 图标,从 RAM 向 ROM 传输数据。

- 1. 若要进行从 RAM 到 EEPROM 的数据传输, 需要先建立通讯并且驱动器 在线的情况下才能进行传输。
- 2. 为了激活 项目树序图中的 **"Copy RAM to ROM"** 图标, 驱动装置的图标 必须是彩色的,即可选的。
- 3. 点击 "Copy RAM to ROM" <sup>03</sup> 图标, 传输数据。

<span id="page-5-0"></span>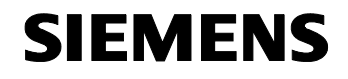

## **1.1.3 "Copy RAM to ROM"** 菜单选项

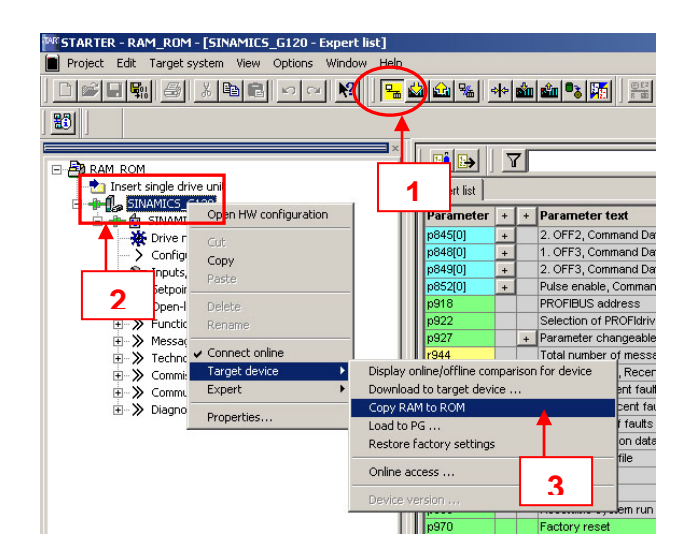

图 1-3 C 使用菜单选项 "Copy RAM to ROM", 从 RAM 向 ROM 传输数据。

- 1. 若要进行从 RAM 到 EEPROM 的数据传输, 需要先建立通讯并且驱动器 在线的情况下才能进行传输。
- 2. 为了激活此功能,在项目树序图中,右键点击选中驱动器,在相应的菜 单中选择。
- 3. 在菜单中选择**"Target device -> Copy RAM to ROM"** 来启动传输数 据。

### **1.2 ROM** 存储器的工作情况

若工作在 ROM 存贮器,任何改变会被存储在变频器的 ROM 存储单元中。 因此,当变频器掉电时,这些参数的改变会被存储在变频器里。

<span id="page-6-0"></span>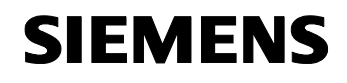

# **1.3** 改变储存方式的参数 **(RAM > EEPROM)**

参数 P0014 定义了参数的储存方式。 ("0" (RAM) ; "1" (EEPROM))。

### 可能的设定值**:**

0: (RAM) 1: (EEPROM)

### 下标**\*:**

P0014[0] : 串行接口 COM 链路 P0014[1] : 串行接口 BOP 链路 P0014[2] : PROFIBUS / CB

\* 对于 G110 的下标 1 和 2 是被保留的; 对于 ET200S FC, 下标 0 是被保留 的。

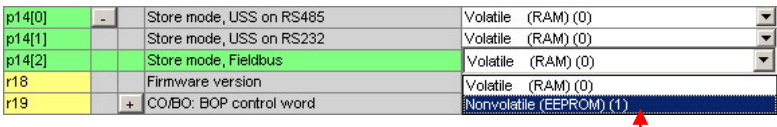

图 1-4 使用 P0014, 改变存储模式 (RAM → EEPROM) P0014

在 STARTER 软件中 – 对于 MICROMASTER 4 – 参数 P0014 可以通过图标 **"RAM/ROM selection for Micromaster" REM** 来改变。

请参看如下图示: 图 1-5

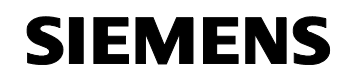

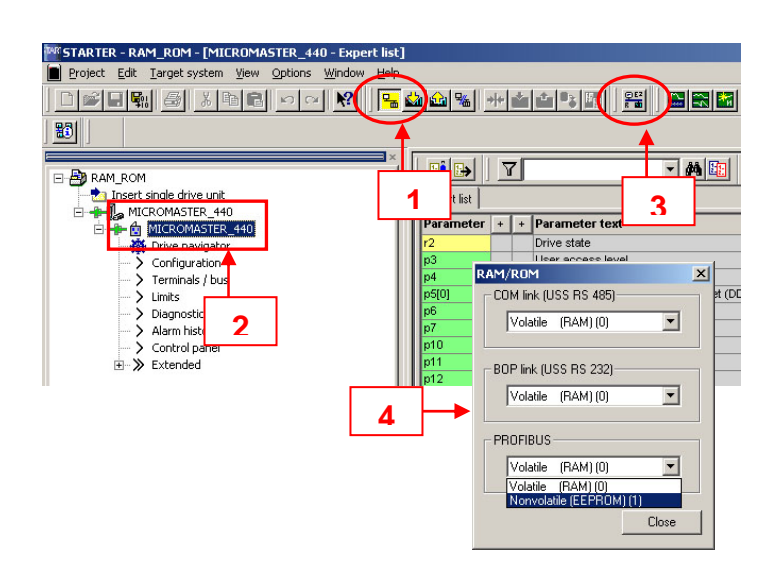

图 1-5 通过使用图标来改变存储方式(RAM → EEPROM)

- 1. 若要进行存储方式的改变,需要先建立通讯并且驱动器在线的情况下才 能进行传输。
- 2. 若要进行存储方式的改变,需要将项目树序图点亮。
- 3. 点击 **"RAM/ROM selection for Micromaster"** 图标,来激活选择窗 口。
- 4. 根据连接方式的不同,可以在存储(RAM)或者 存储(EEROM)中选择。

### 注意**:**

当 选择了 RAM/ROM, 此种存储方式会被保存直到下次改变。

# <span id="page-8-0"></span>**2** 附录

# **2.1** 网络链接

下面这个列表提供了相应的参考链接。

表 2-1

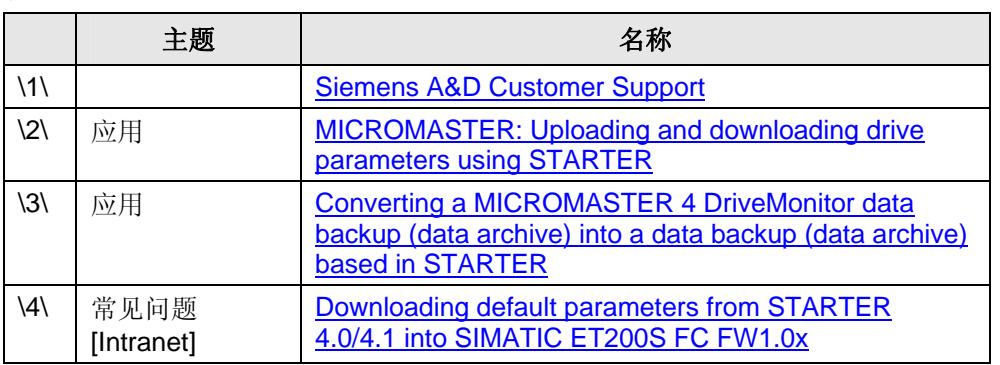

# **2.2** 历史纪录

表 2-2 历史纪录

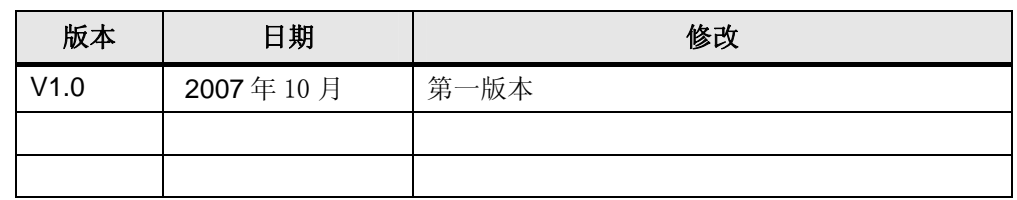